# Kontakt

# **So erreichen Sie uns**

Um uns zu kontaktieren, [füllen Sie bitte dieses Formular aus.](https://englishhub.oup.com/support/contact-us)

Sie können uns auch über den Livechat erreichen. Füllen Sie das Formular aus, um mit jemandem vom Kundendienst zu sprechen.

## **Ich habe mein Passwort vergessen**

- 1. Besuchen Sie [oxfordenglishhub.com.](https://oxfordenglishhub.com/)
- 2. Wählen Sie **Sign in** (Loggen Sie sich ein).
- 3. Wählen Sie **Forgotten your password?** (Haben Sie ġhr Passwort vergessen?)
- 4. Befolgen Sie die Anweisungen auf dem Bildschirm.

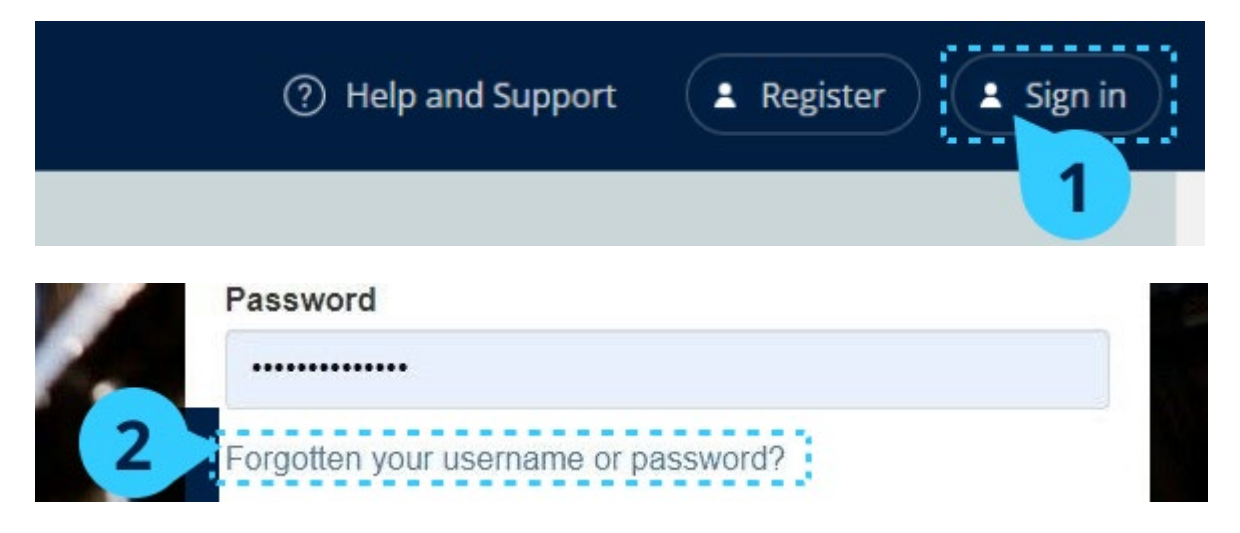

### **Ich habe meinen Benutzernamen vergessen**

Ihr Benutzername ist in der Regel die E-Mail-Adresse Ihrer Oxford ID.

# **Ich kann keine Schüler zu einer Klasse hinzufügen**

Sie müssen Schüler zuerst zur Organisation hinzufügen, **bevor** Sie sie zu einer Klasse hinzufügen können.

- 1. Wählen Sie **My organization** (Meine Organisation).
- 2. Wählen Sie **Classes** (Klassen).
- 3. Wählen Sie eine Klasse aus.
- 4. Wählen Sie **Add to class** (Zur Klasse hinzufügen) und dann **Add students** (Schüler hinzufügen).
- 5. Wählen Sie die Schüler aus, die zur Klasse hinzugefügt werden sollen.
- 6. Wählen Sie **Next** (Weiter).
- 7. Überprüfen Sie Ihre Auswahl. Wenn die Angaben korrekt sind, wählen Sie **Add to class** (Zur Klasse hinzufügen).
- 8. Wählen Sie **Done** (Fertig).

Sie können die neuen Schüler im Reiter **Students** (Schüler) der Klasse einsehen.

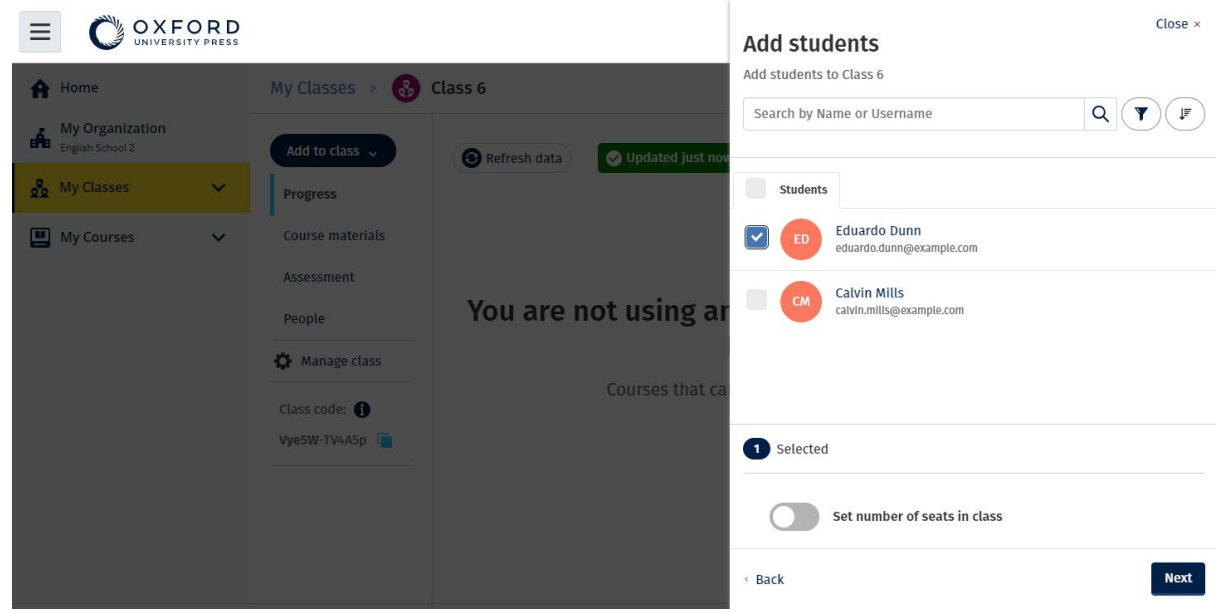

Sie können Schüler auswählen oder nach ihnen suchen, damit diese einer Klasse beitreten können. Sie können auch die maximale Anzahl an Schülern ("Anzahl der Plätze") für die Klasse festlegen.

## **Mein Zugangscode funktioniert nicht**

#### **Was ist ein Code für den Oxford English Hub?**

Ein Code für den Oxford English Hub sieht zum Beispiel wie folgt aus:

- 1111-2222-3333
- $\cdot$  S 123 456 7890
- $\cdot$  T 123 456 7890

Einige Codes beginnen mit einem S oder T, je nachdem, ob sie für Schüler (S) oder Lehrer sind (T).

Zum Beispiel:

- S 123 456 7890 ist ein Schülercode.
- T 123 456 7890 ist ein Lehrercode.

Sie können Ihren Code verwenden, um auf Ihre Produkte des Oxford English Hub zuzugreifen.

#### **Wo ist mein Code?**

Ihr Code befindet sich

- in Ihrem Buch,
- in einer E-Mail oder
- in einer Tabelle.

Haben Sie keinen Code? [Wir helfen Ihnen gern.](https://englishhub.oup.com/support/contact-us)

#### **Wie verwende ich meinen Code?**

- 1. Besuchen Sie [oxfordenglishhub.com/redeem.](http://oxfordenglishhub.com/redeem)
- 2. Befolgen Sie die Anweisungen auf dem Bildschirm. (Vielleicht müssen Sie sich einloggen oder eine Oxford-ID erstellen.)

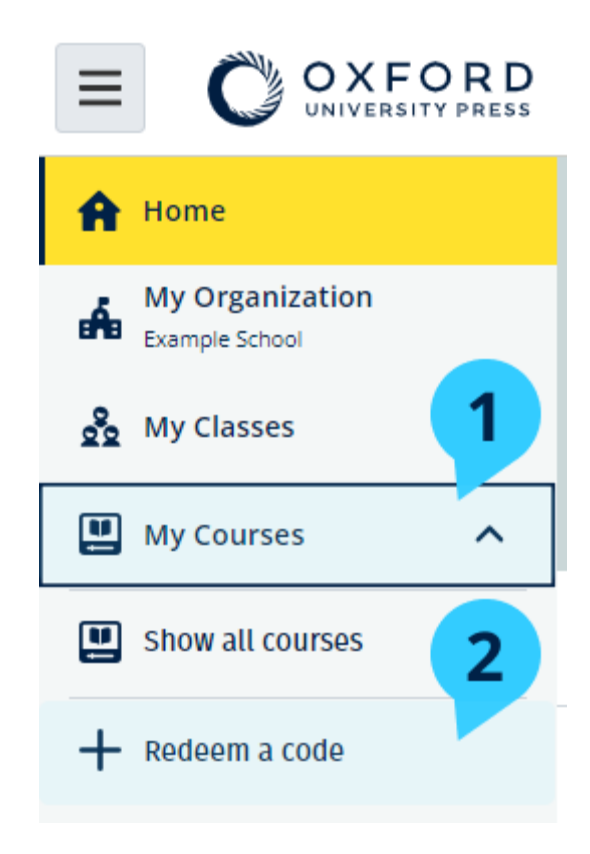